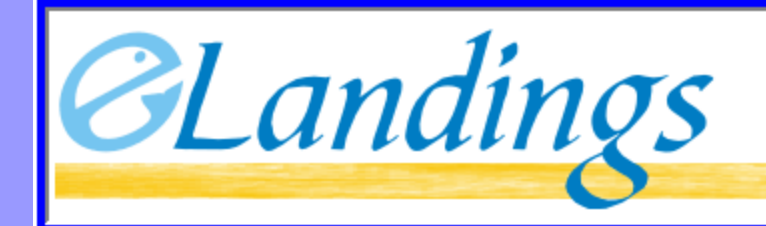

Alaska Department of Fish and Game International Pacific Halibut Commission

Login

seaLandings Processor Workstation R4.9

\*\*\*\*\*\*\*\*\*\*

OK.

User ID: | amackerel

Password:

**NOAA** Fisheries

 $\overline{\mathbf{x}}$ 

Cancel

THE INTERAGENCY ELECTRONIC REPORTING SYSTEM

#### seaLandings

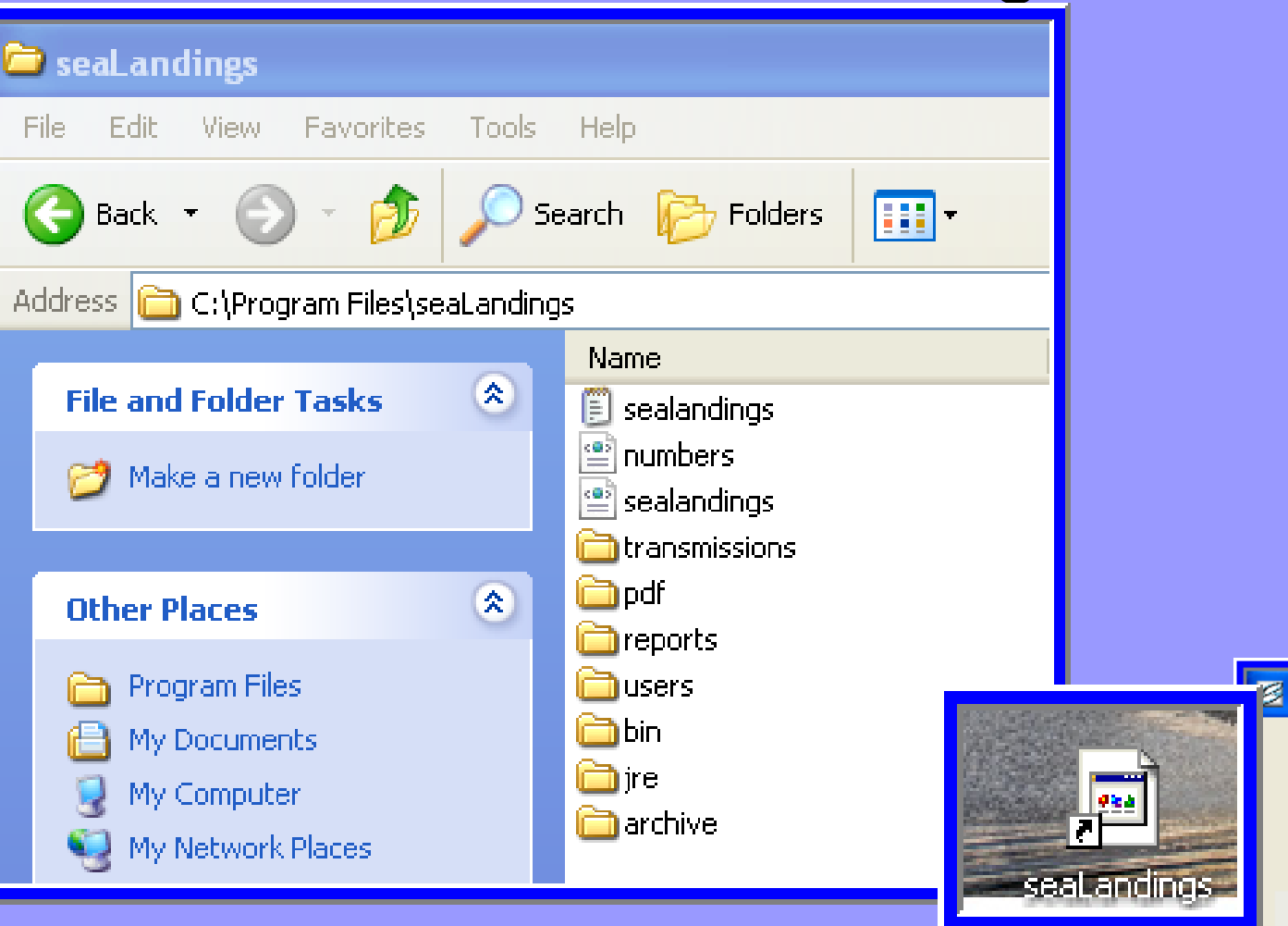

#### Creating Daily At-Sea Production Reports

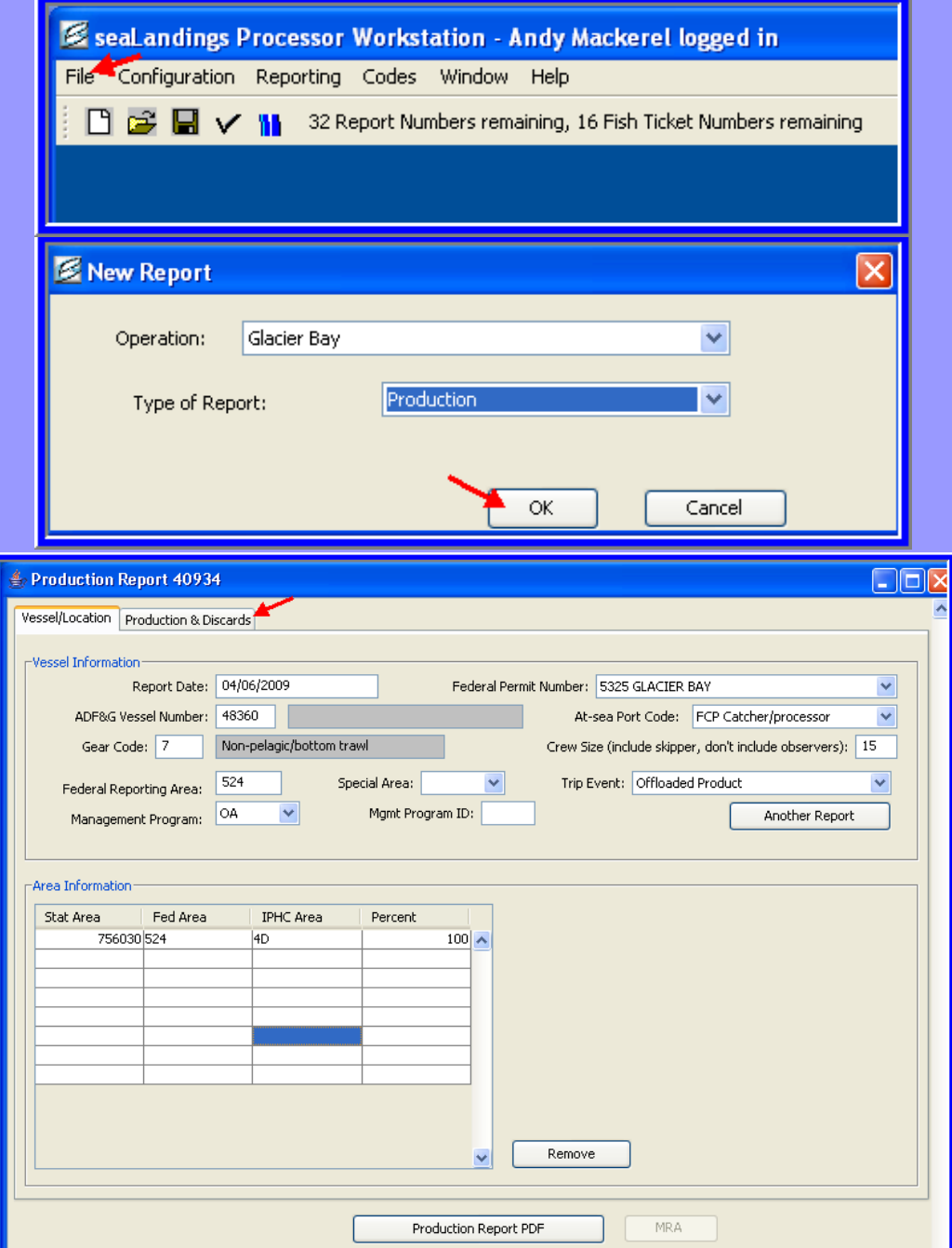

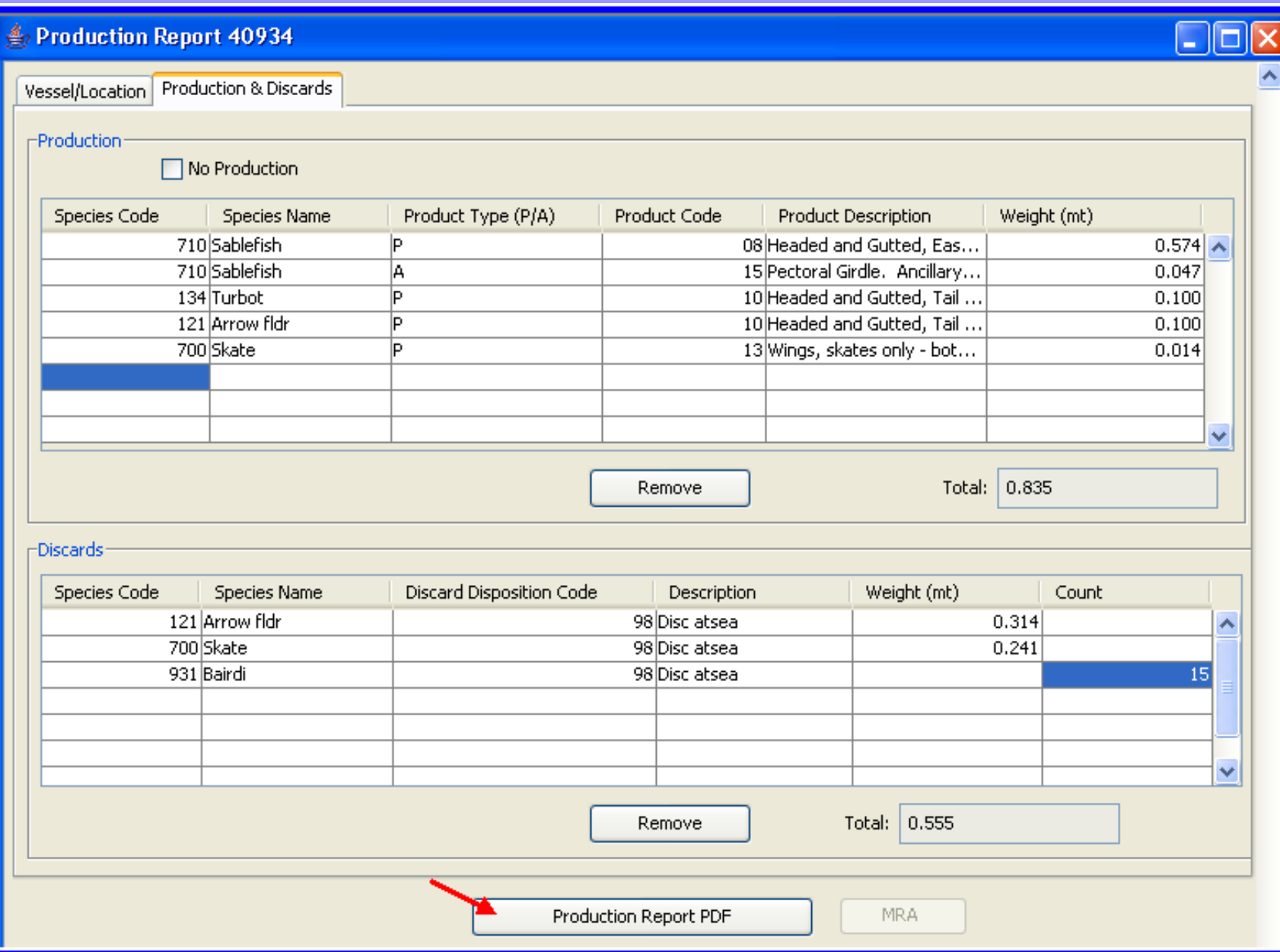

키

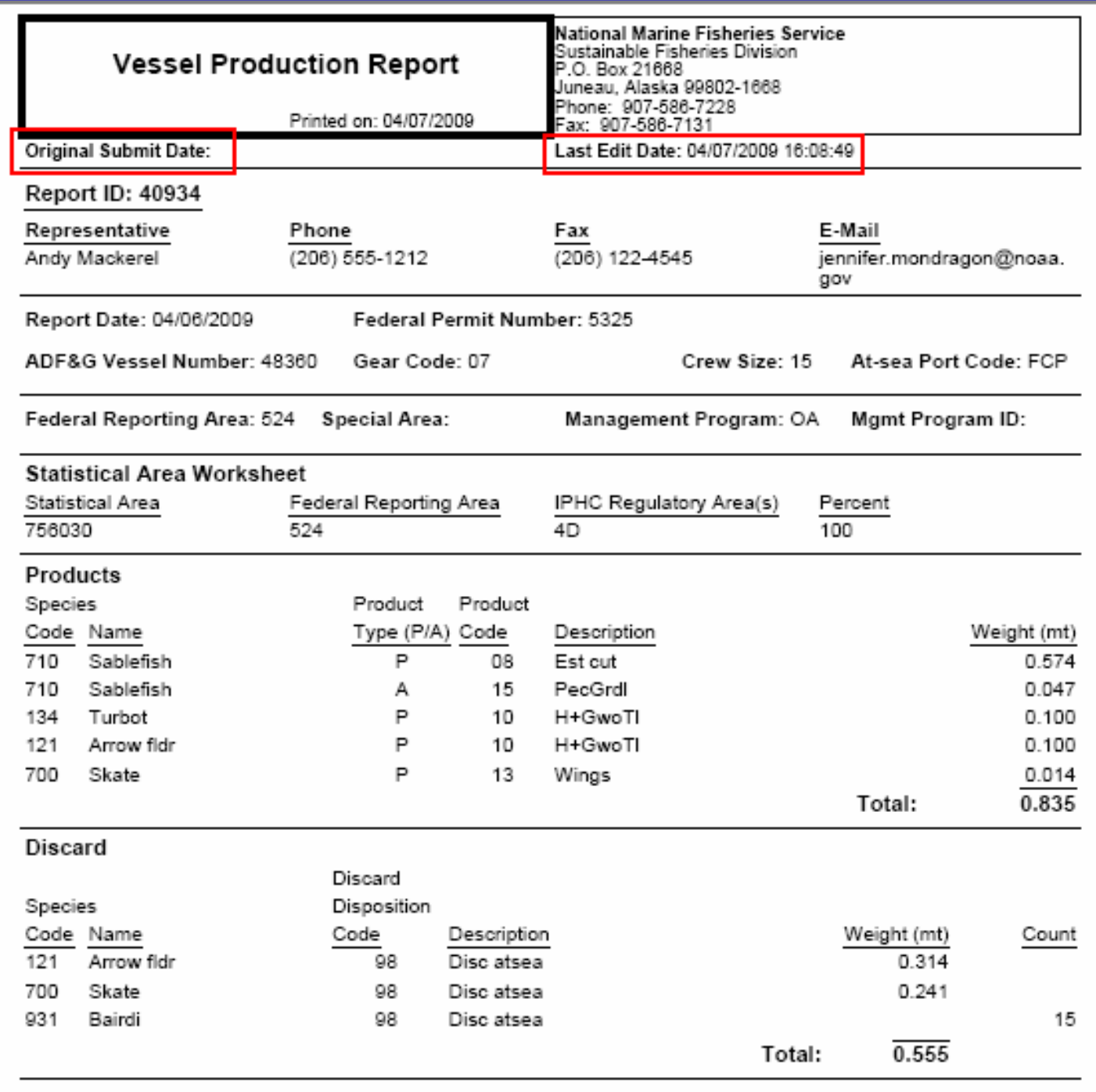

#### Transmitting Data Files

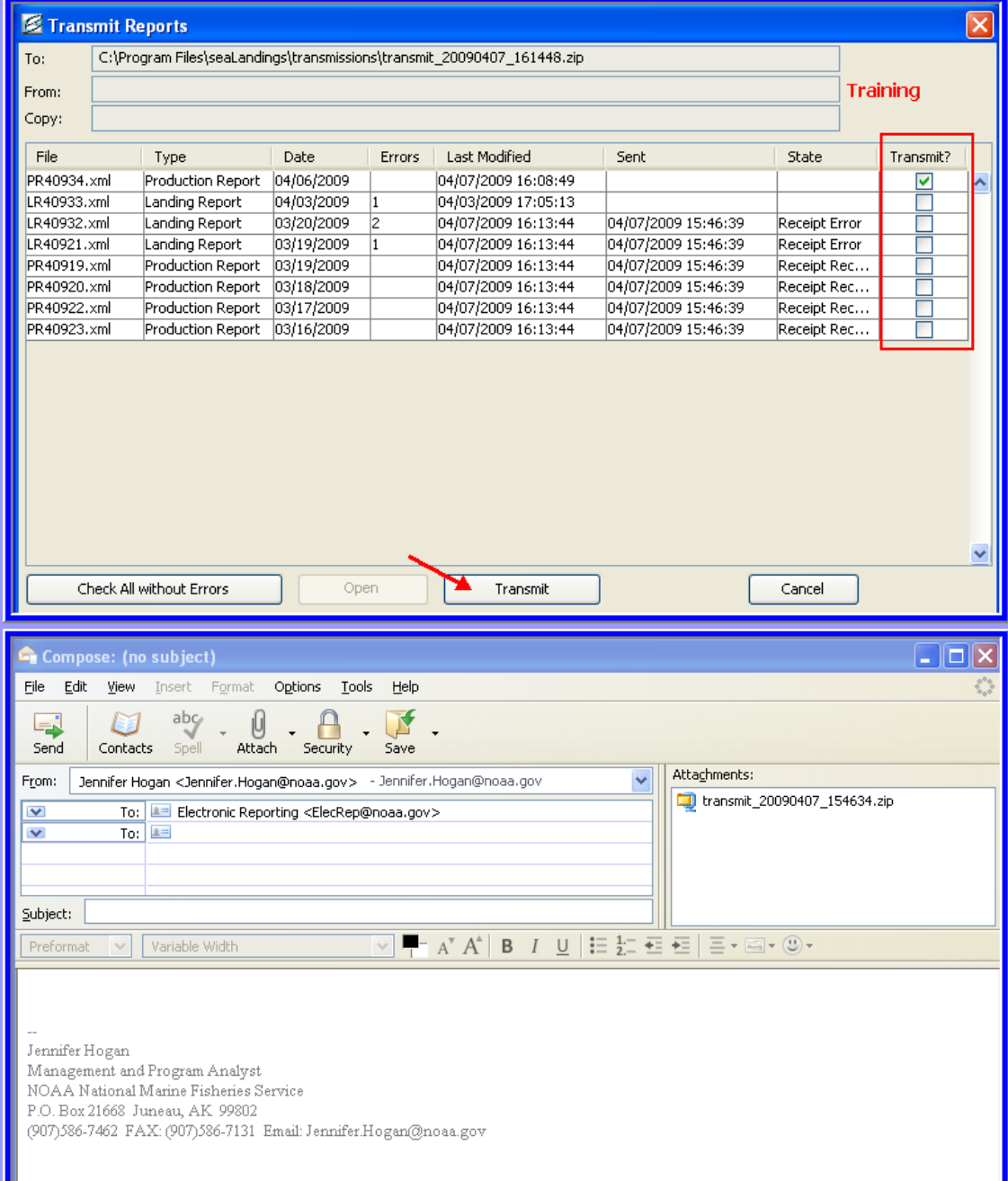

#### Processing Return Receipts

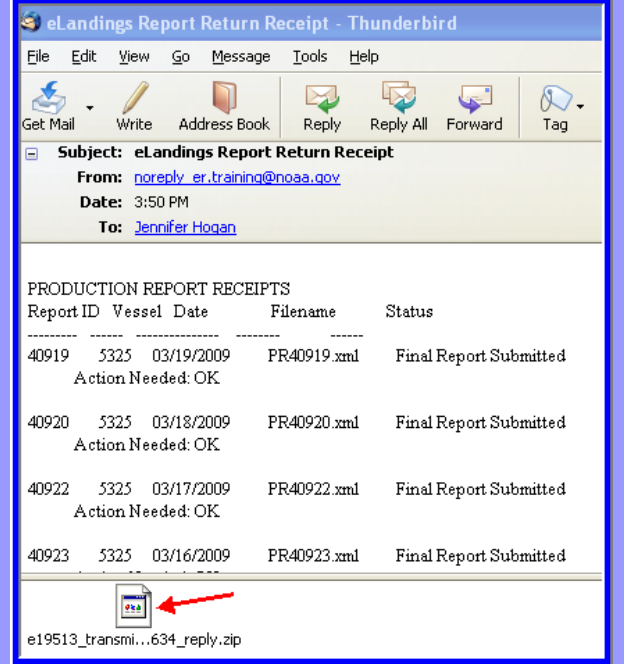

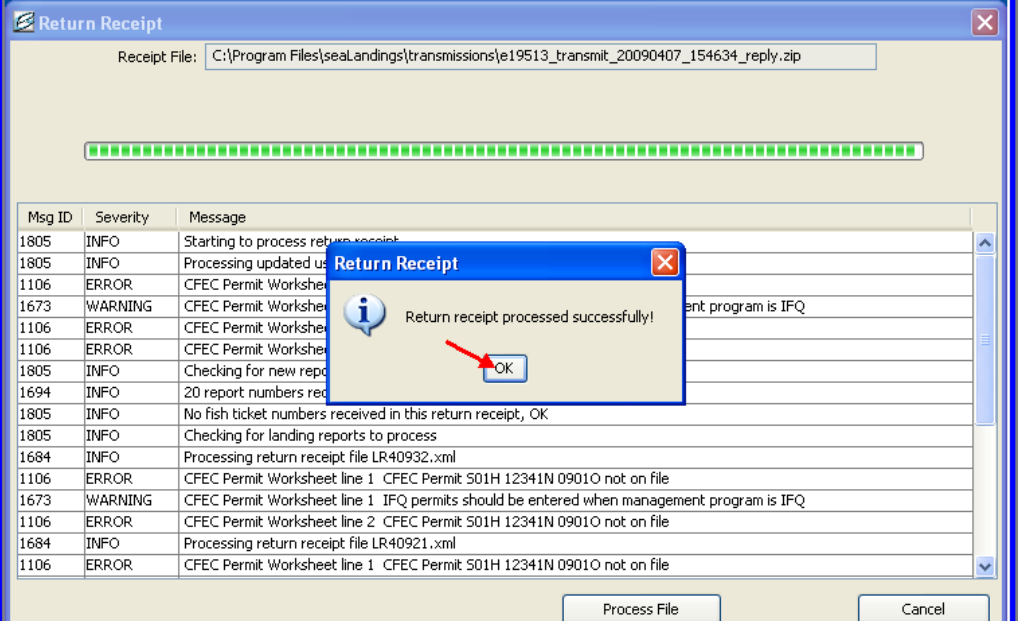

#### Maximum Retainable Amount Spreadsheet

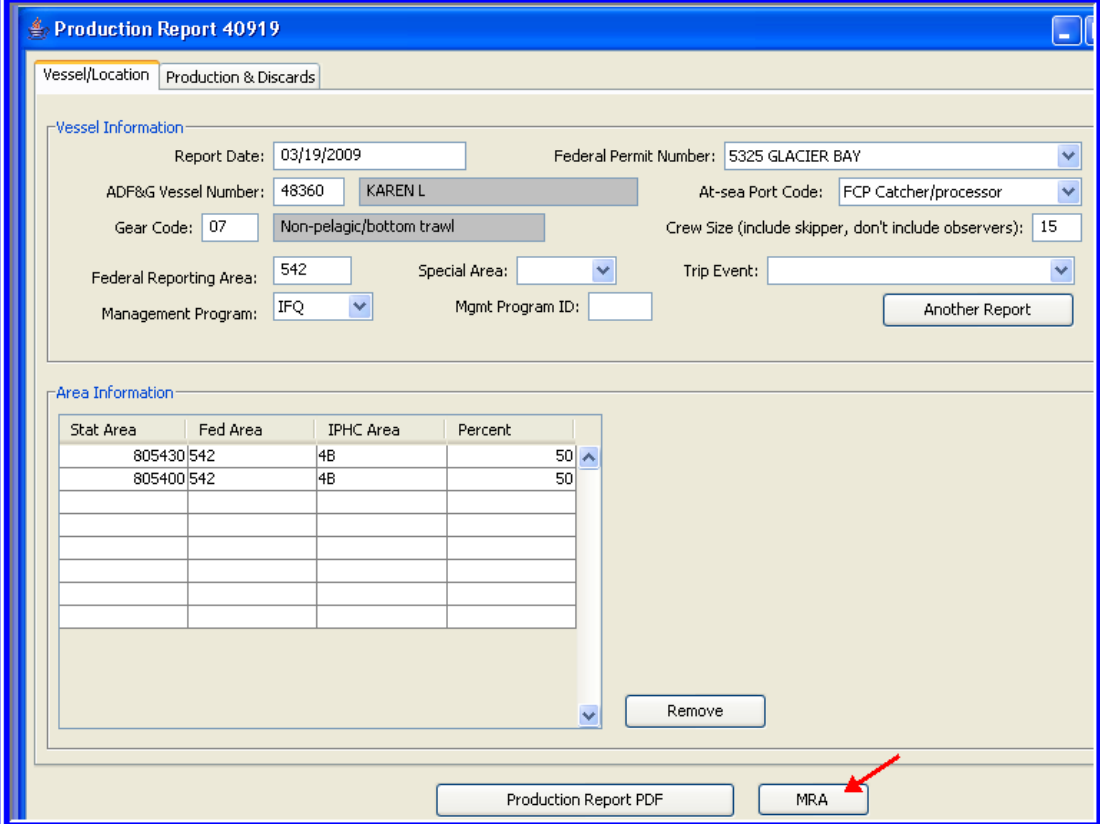

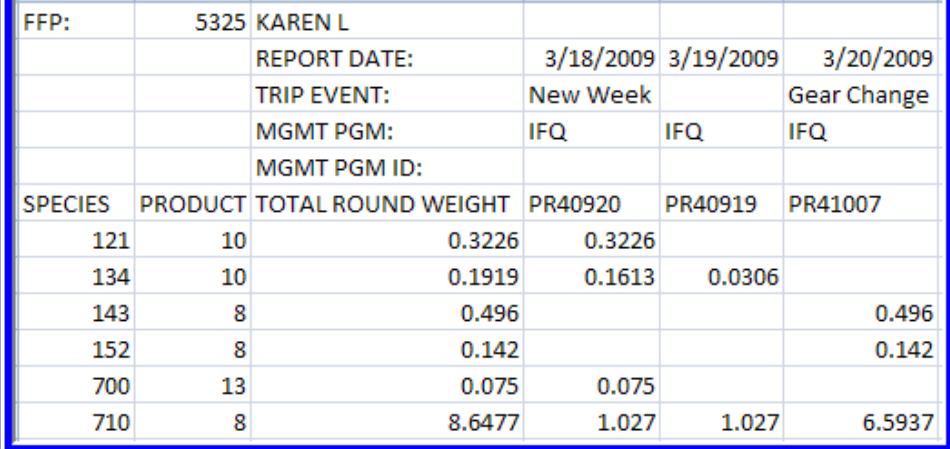

## Consolidated Reports

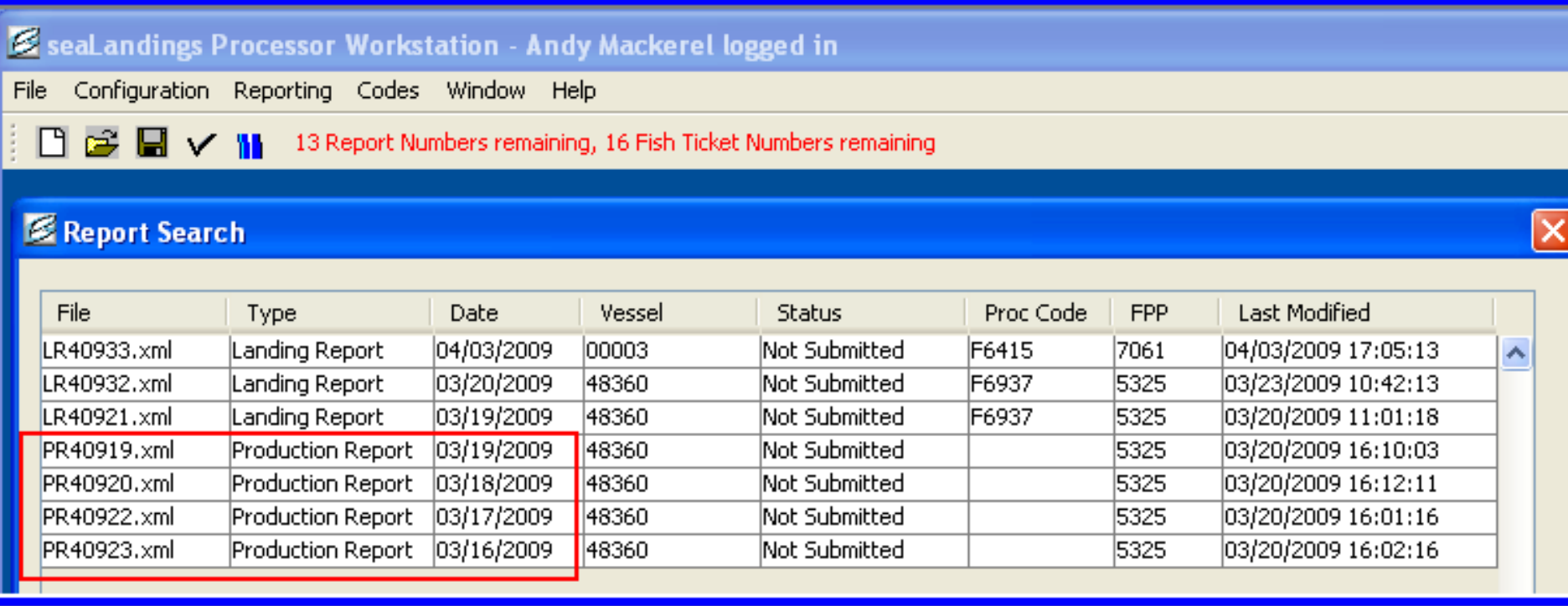

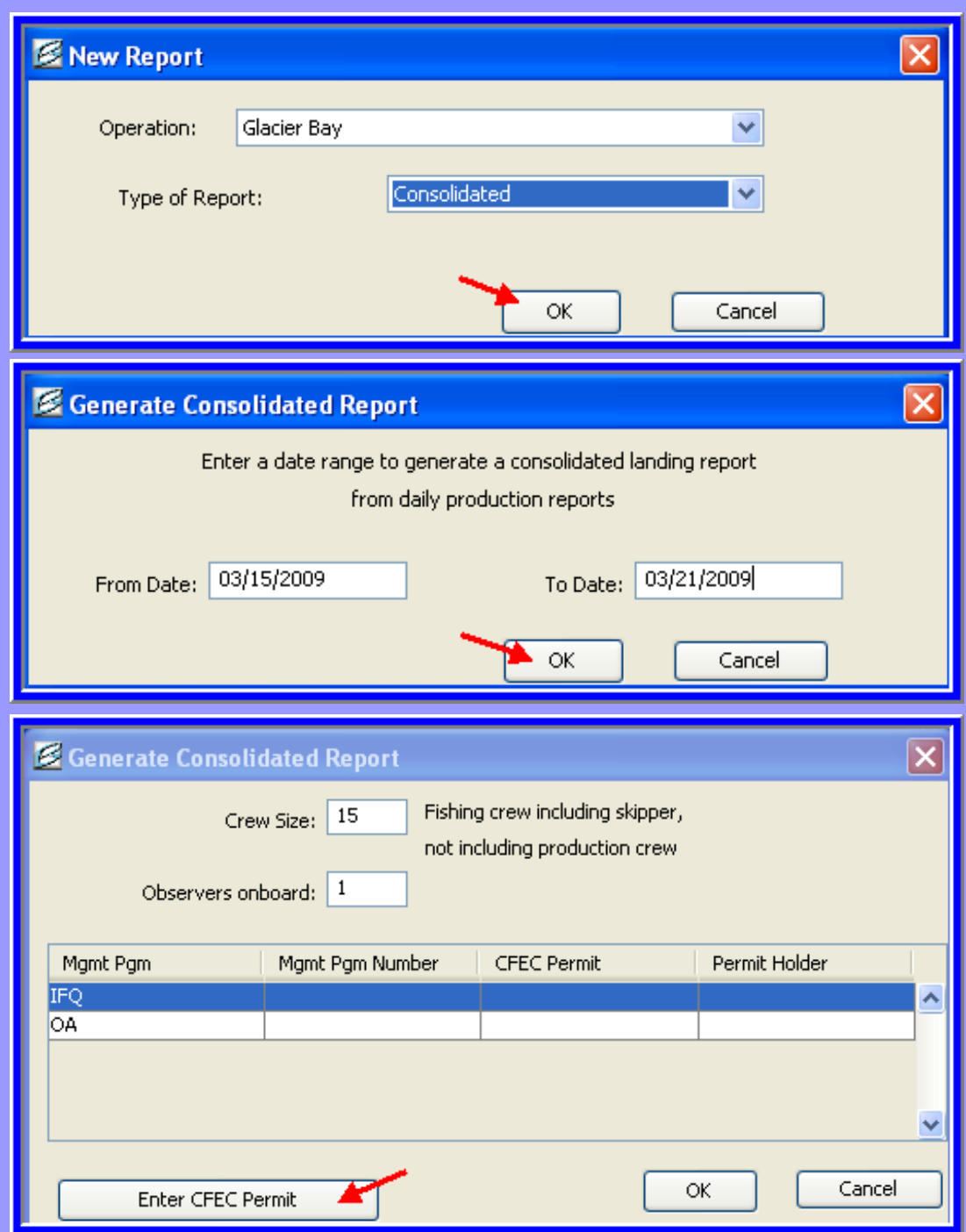

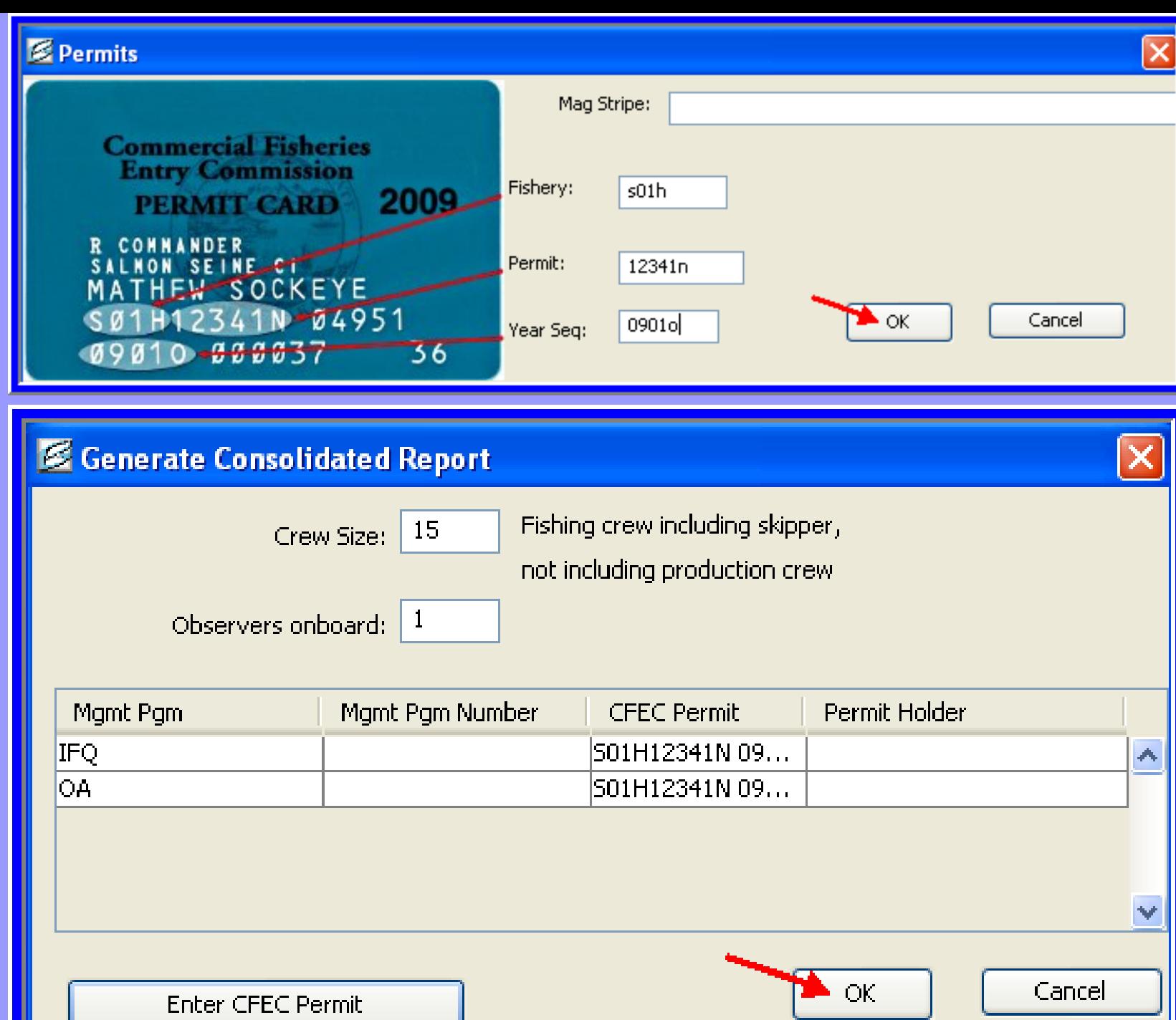

u u

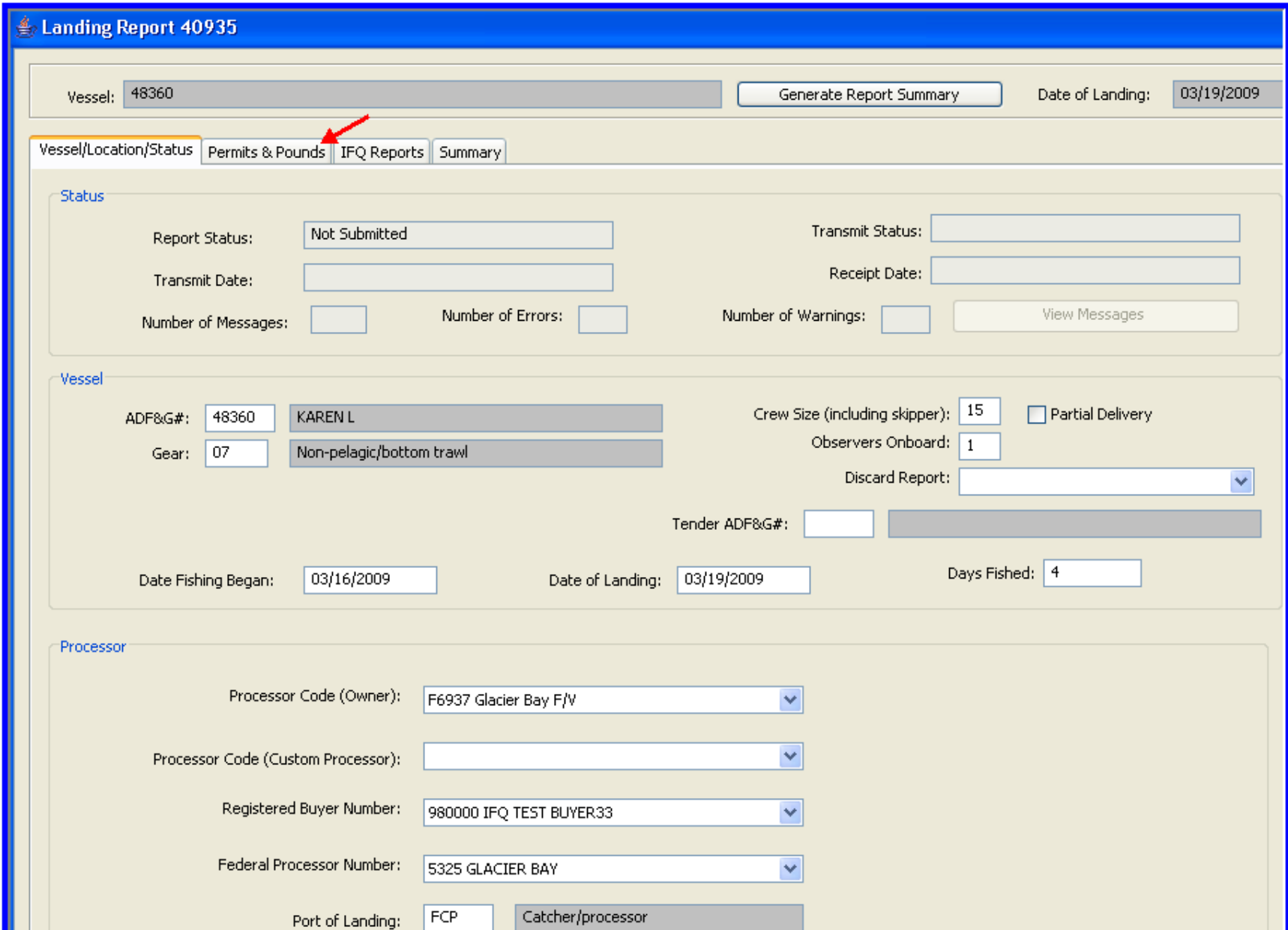

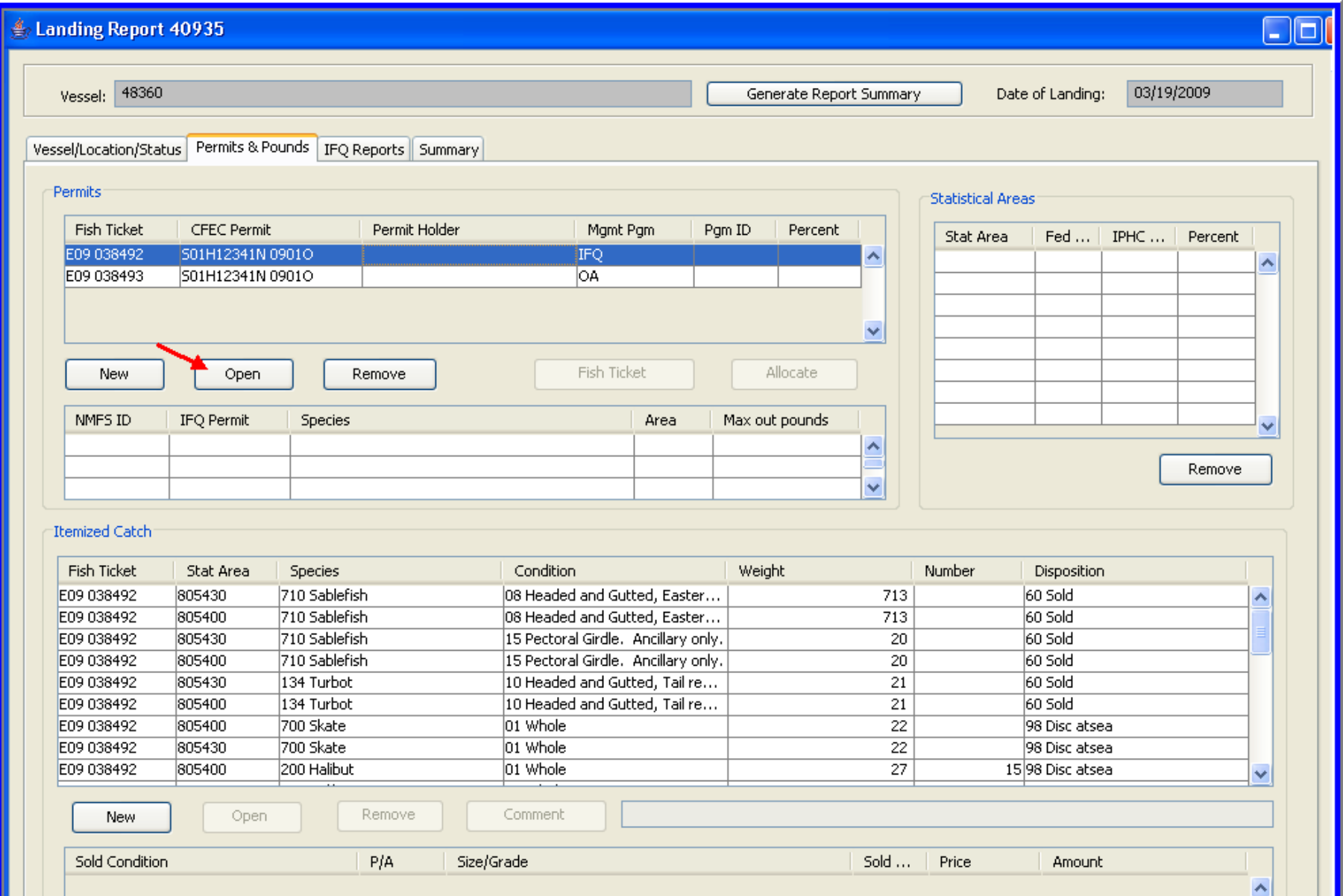

н.

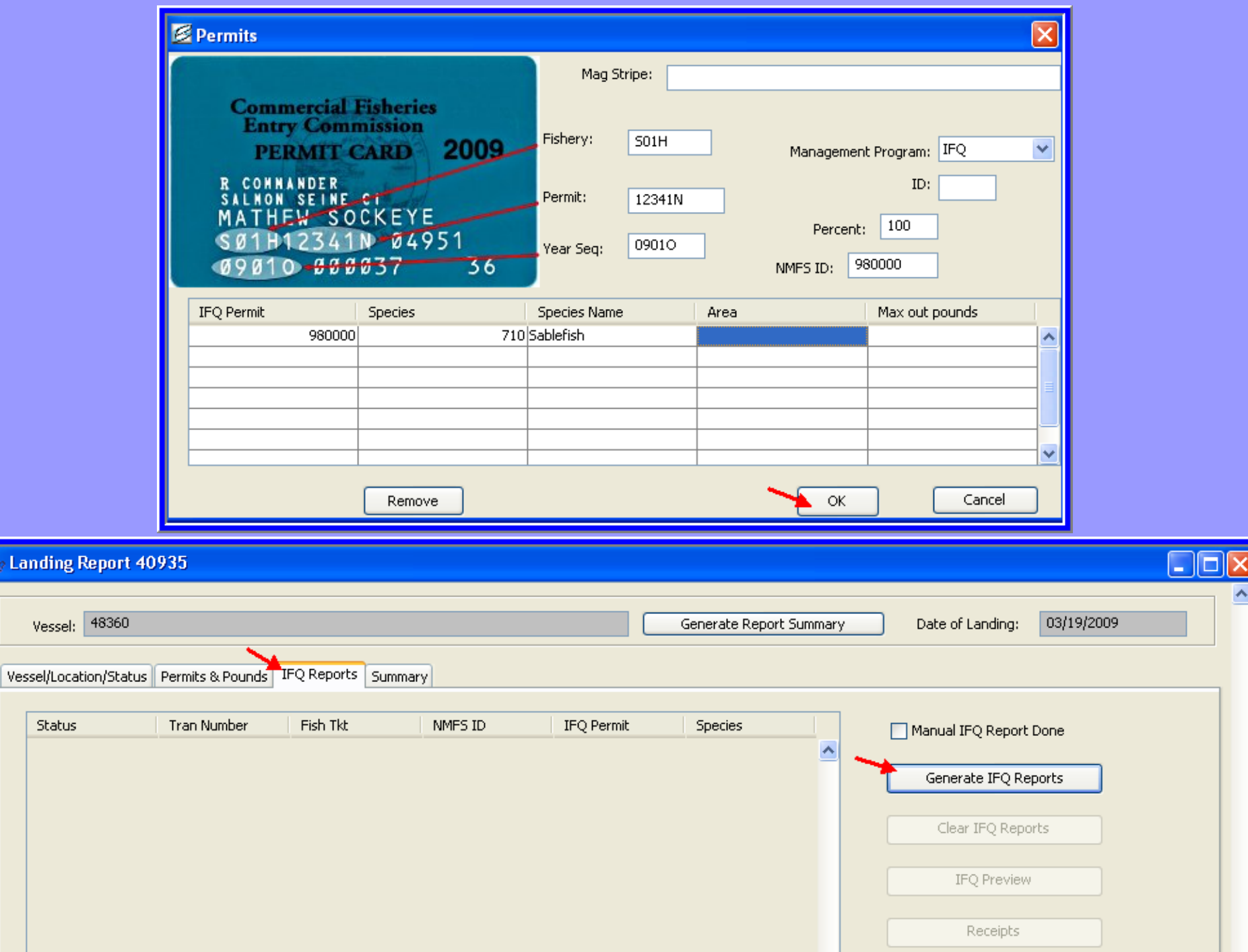

≜

# Consolidated Report Previews

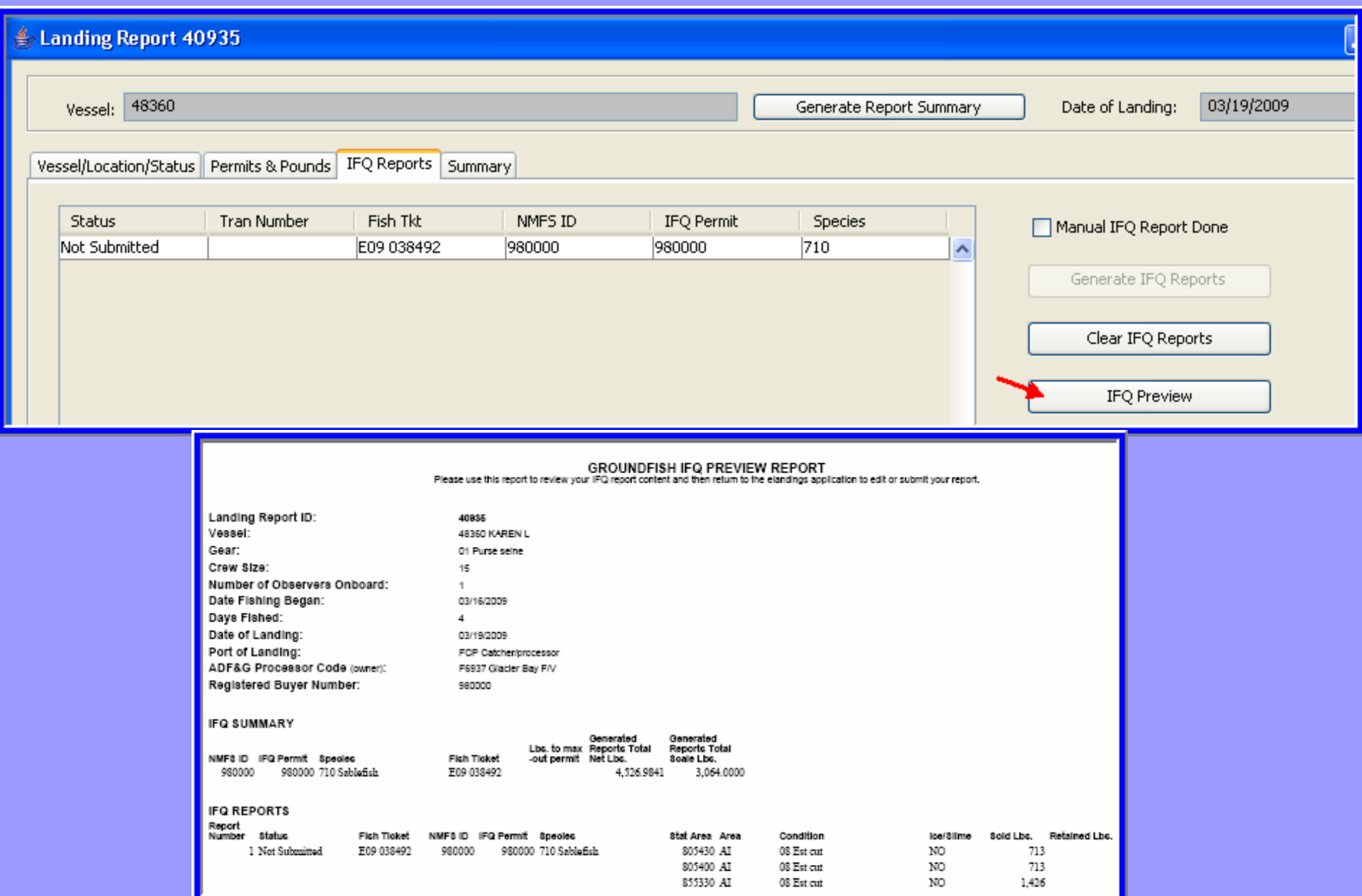

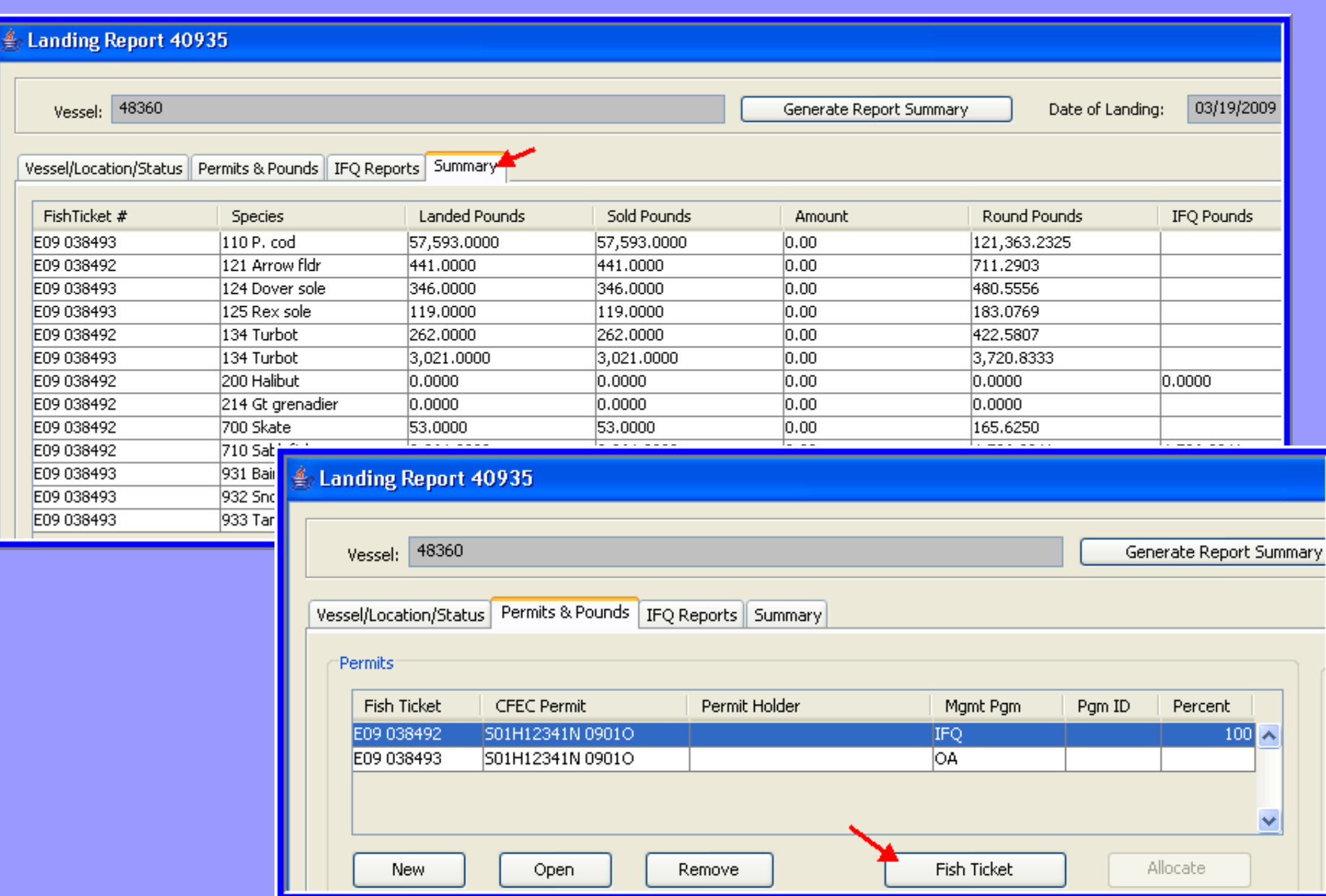

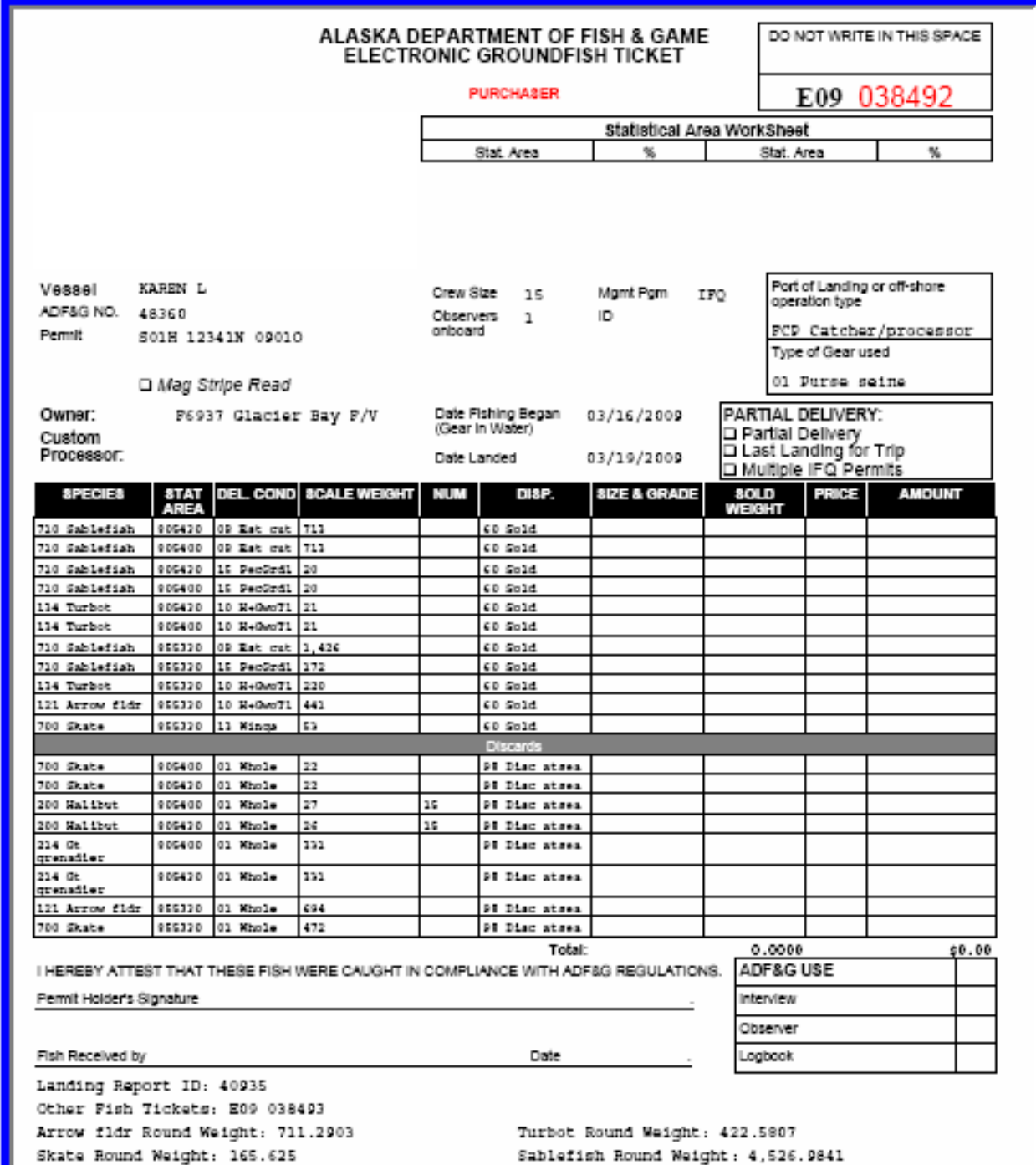

## Creating a Crab IFQ Report

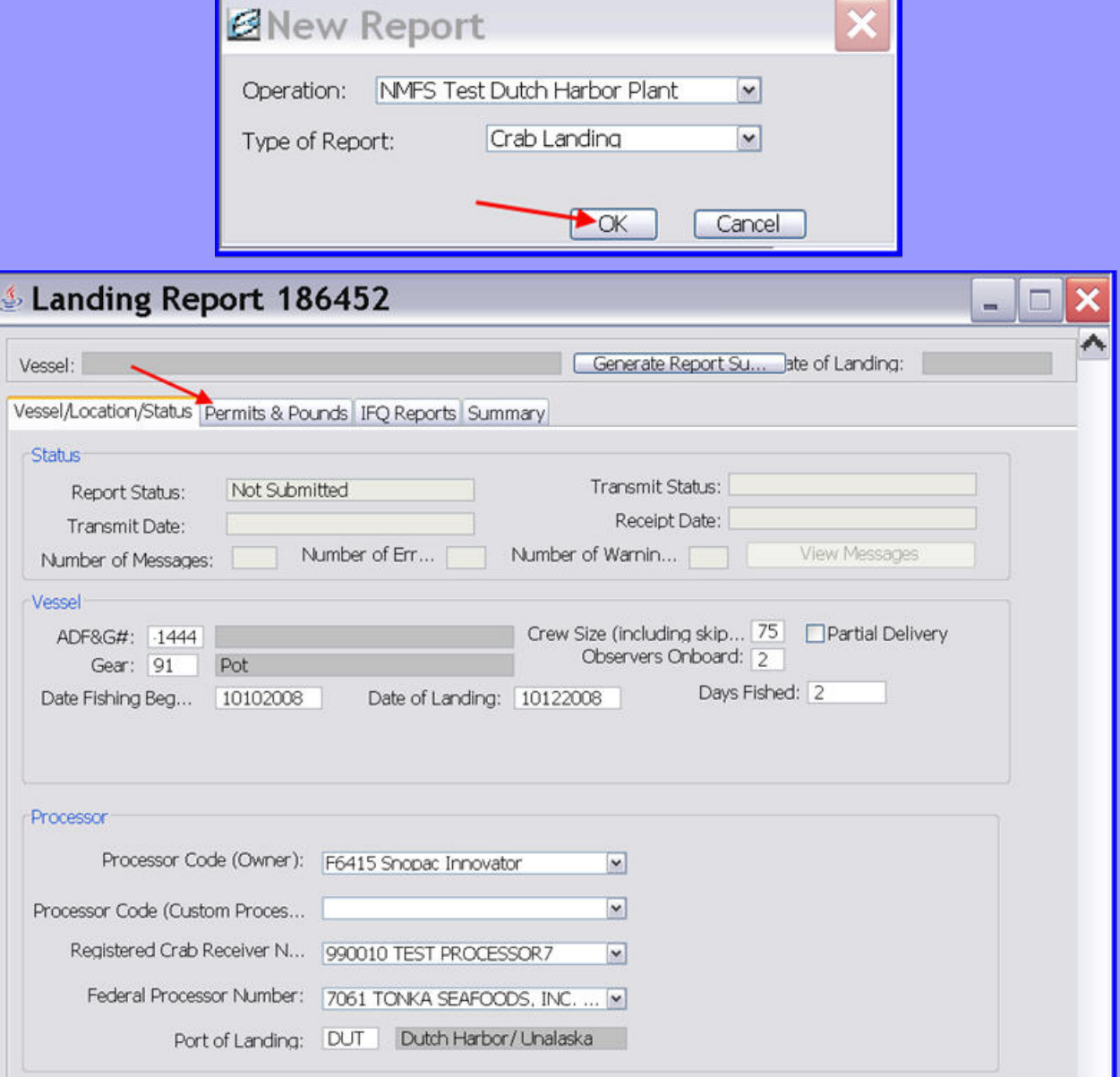

# Entering CFEC/IFQ permits

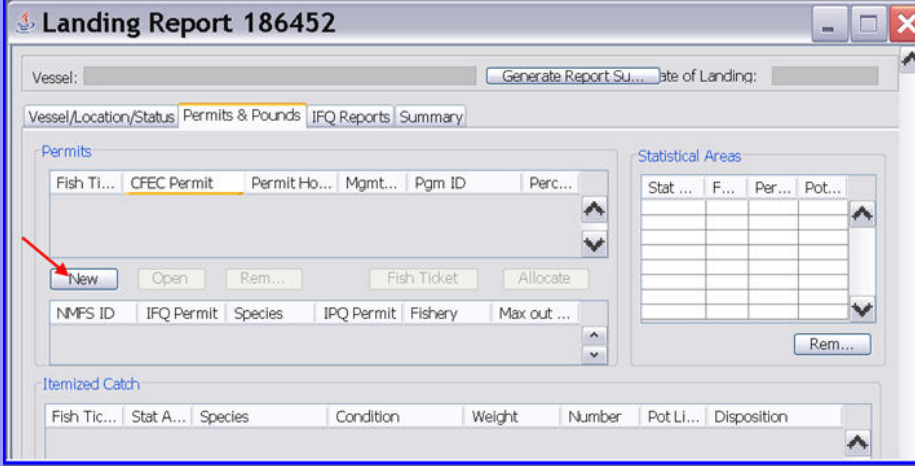

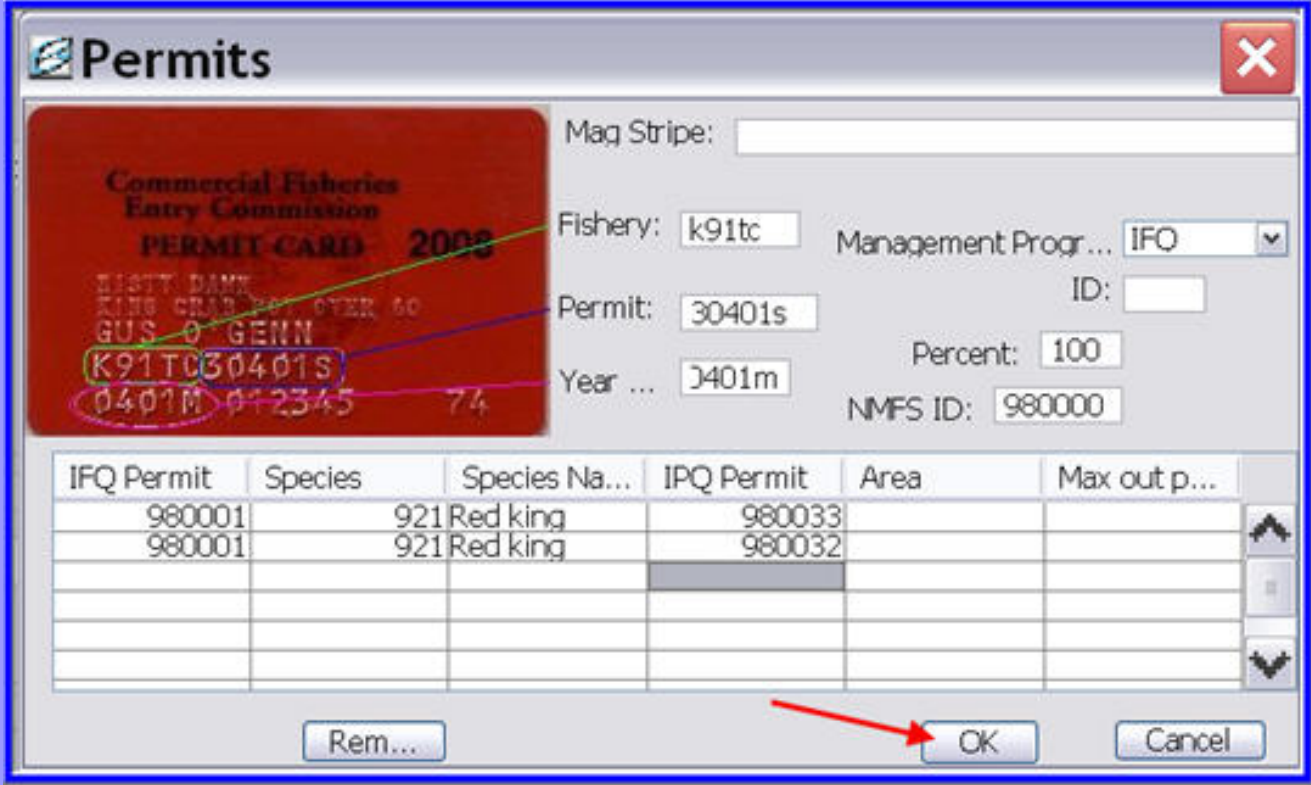

## Entering Stat Areas/Itemized Catch

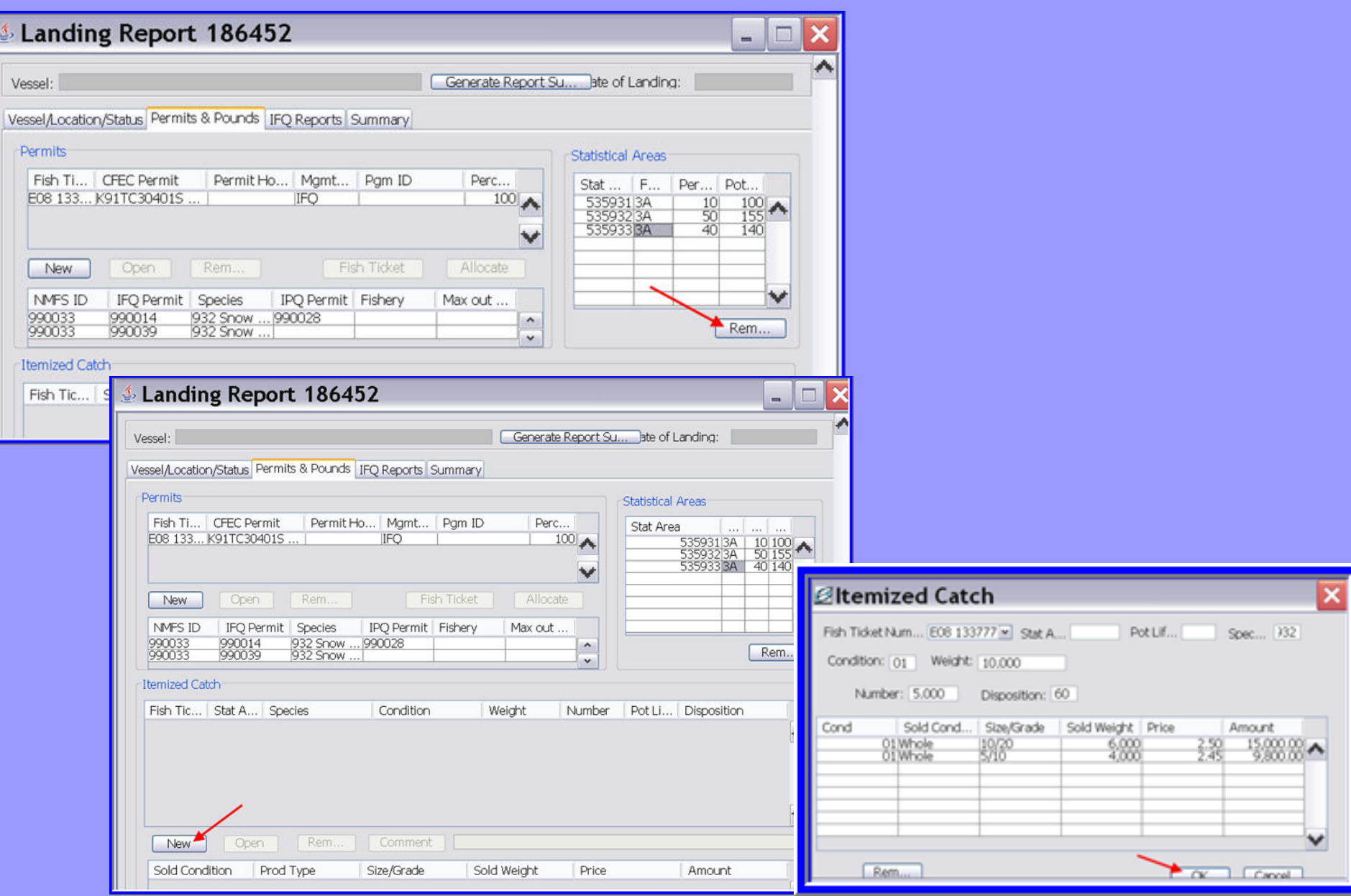

# Creating IFQ Reports

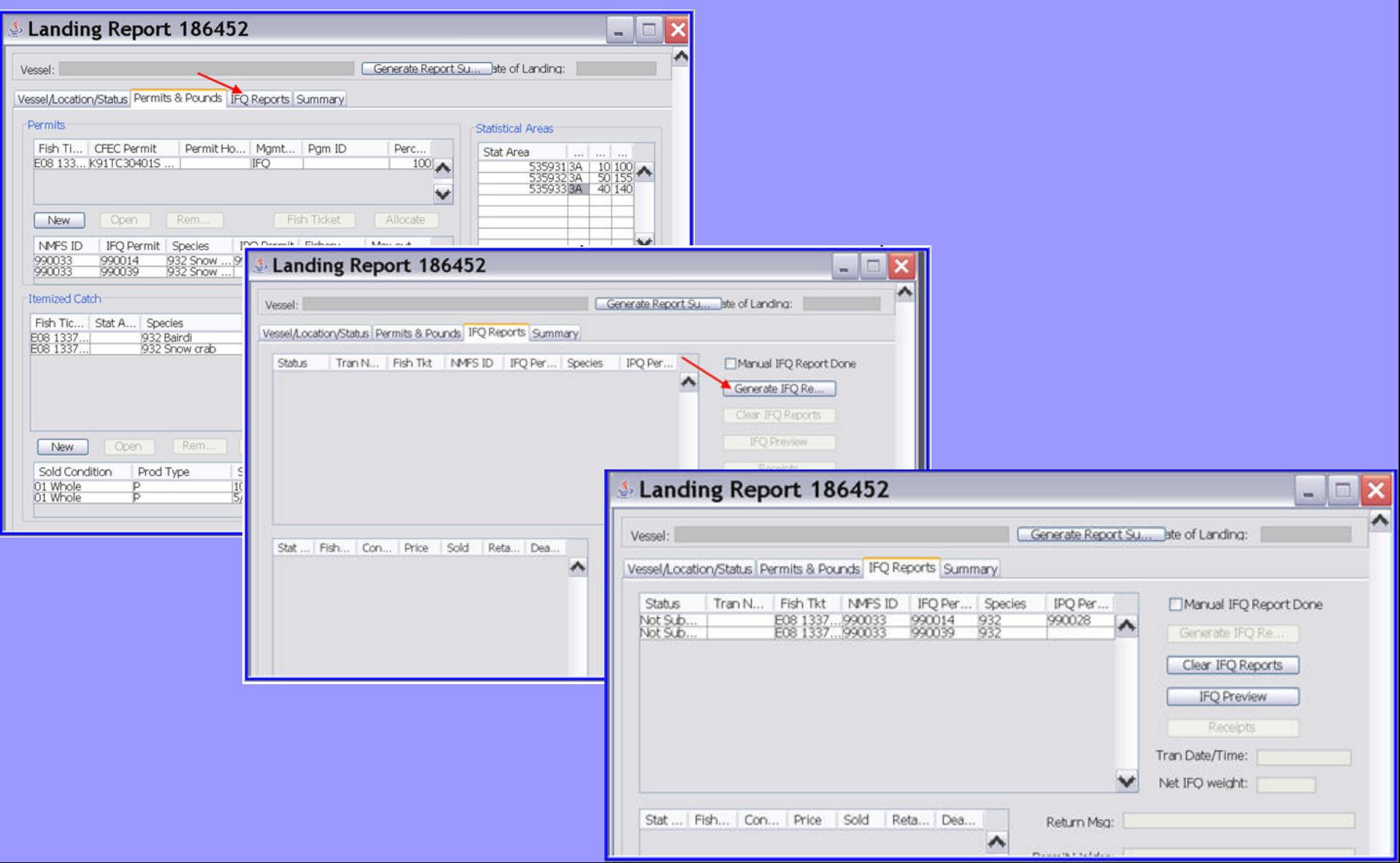

# Generating a Fish Ticket

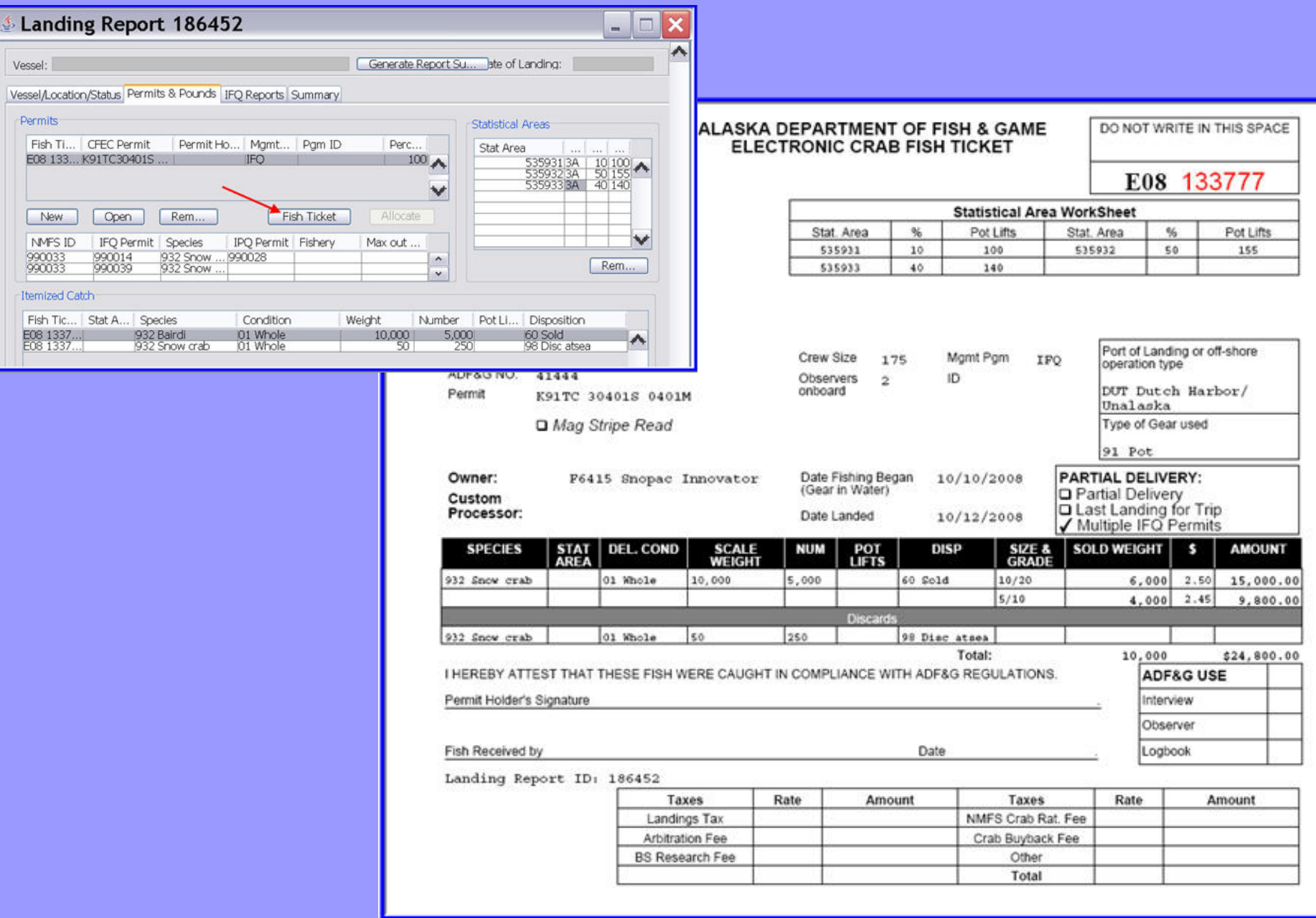

## seaLandings User's Guide

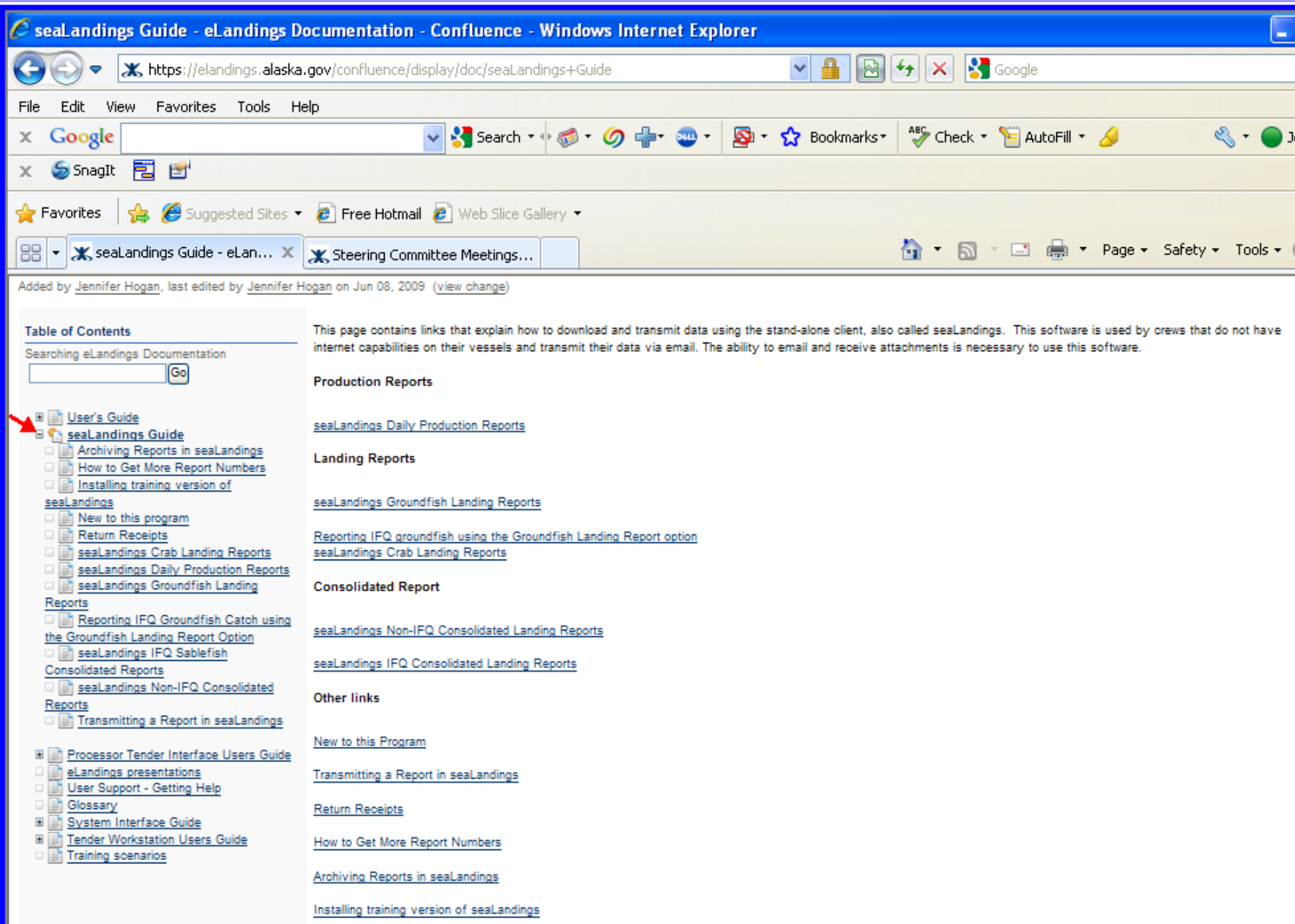